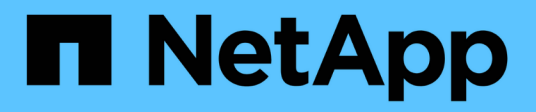

# 總覽 Cluster and storage switches

NetApp April 25, 2024

This PDF was generated from https://docs.netapp.com/zh-tw/ontap-systems-switches/switch-bes-53248/configure-new-switch-overview.html on April 25, 2024. Always check docs.netapp.com for the latest.

# 目錄

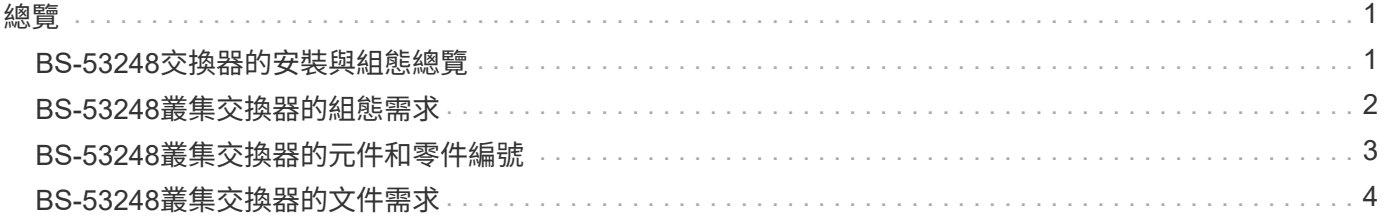

### <span id="page-2-1"></span><span id="page-2-0"></span>**BS-53248**交換器的安裝與組態總覽

BS-53248是一款裸機交換器、設計用於ONTAP 2到24個節點的各種叢集。

初始組態總覽

若要在執行ONTAP 指示燈的系統上初始設定BS-53248叢集交換器、請遵循下列步驟:

1. ["](https://docs.netapp.com/zh-tw/ontap-systems-switches/switch-bes-53248/install-hardware-bes53248.html)[安裝](https://docs.netapp.com/zh-tw/ontap-systems-switches/switch-bes-53248/install-hardware-bes53248.html)[BS-53248](https://docs.netapp.com/zh-tw/ontap-systems-switches/switch-bes-53248/install-hardware-bes53248.html)[叢集交換器的硬體](https://docs.netapp.com/zh-tw/ontap-systems-switches/switch-bes-53248/install-hardware-bes53248.html)["](https://docs.netapp.com/zh-tw/ontap-systems-switches/switch-bes-53248/install-hardware-bes53248.html)。

如需相關指示、請參閱 Broadcom支援的BS-53248叢集交換器安裝指南 。

2. ["](https://docs.netapp.com/zh-tw/ontap-systems-switches/switch-bes-53248/configure-install-initial.html)[設定](https://docs.netapp.com/zh-tw/ontap-systems-switches/switch-bes-53248/configure-install-initial.html)[BS-53248](https://docs.netapp.com/zh-tw/ontap-systems-switches/switch-bes-53248/configure-install-initial.html)[叢集交換器](https://docs.netapp.com/zh-tw/ontap-systems-switches/switch-bes-53248/configure-install-initial.html)["](https://docs.netapp.com/zh-tw/ontap-systems-switches/switch-bes-53248/configure-install-initial.html)。

執行BS-53248叢集交換器的初始設定。

3. ["](https://docs.netapp.com/zh-tw/ontap-systems-switches/switch-bes-53248/configure-efos-software.html)[安裝](https://docs.netapp.com/zh-tw/ontap-systems-switches/switch-bes-53248/configure-efos-software.html)[EFOS](https://docs.netapp.com/zh-tw/ontap-systems-switches/switch-bes-53248/configure-efos-software.html)[軟體](https://docs.netapp.com/zh-tw/ontap-systems-switches/switch-bes-53248/configure-efos-software.html)["](https://docs.netapp.com/zh-tw/ontap-systems-switches/switch-bes-53248/configure-efos-software.html)。

在BS-53248叢集交換器上下載並安裝乙太網路架構作業系統(EFOS)軟體。

4. ["](https://docs.netapp.com/zh-tw/ontap-systems-switches/switch-bes-53248/configure-licenses.html)[安裝適用於](https://docs.netapp.com/zh-tw/ontap-systems-switches/switch-bes-53248/configure-licenses.html)[B3](https://docs.netapp.com/zh-tw/ontap-systems-switches/switch-bes-53248/configure-licenses.html)[作業](https://docs.netapp.com/zh-tw/ontap-systems-switches/switch-bes-53248/configure-licenses.html) [叢集交換器的授權](https://docs.netapp.com/zh-tw/ontap-systems-switches/switch-bes-53248/configure-licenses.html)["](https://docs.netapp.com/zh-tw/ontap-systems-switches/switch-bes-53248/configure-licenses.html)。

或者、您也可以購買及安裝更多授權來新增連接埠。交換器基礎模式已獲得16個10GbE或25GbE連接埠及2 個100GbE連接埠的授權。

5. ["](https://docs.netapp.com/zh-tw/ontap-systems-switches/switch-bes-53248/configure-install-rcf.html)[安裝參考組態檔\(](https://docs.netapp.com/zh-tw/ontap-systems-switches/switch-bes-53248/configure-install-rcf.html)[RCF](https://docs.netapp.com/zh-tw/ontap-systems-switches/switch-bes-53248/configure-install-rcf.html)[\)](https://docs.netapp.com/zh-tw/ontap-systems-switches/switch-bes-53248/configure-install-rcf.html)["](https://docs.netapp.com/zh-tw/ontap-systems-switches/switch-bes-53248/configure-install-rcf.html)。

在BS-53248叢集交換器上安裝或升級RCF、然後在套用RCF之後驗證連接埠是否有額外授權。

6. ["](https://docs.netapp.com/zh-tw/ontap-systems-switches/switch-bes-53248/configure-health-monitor.html)[安裝叢集交換器健全狀況監視器\(](https://docs.netapp.com/zh-tw/ontap-systems-switches/switch-bes-53248/configure-health-monitor.html)[CSHM](https://docs.netapp.com/zh-tw/ontap-systems-switches/switch-bes-53248/configure-health-monitor.html)[\)組態檔](https://docs.netapp.com/zh-tw/ontap-systems-switches/switch-bes-53248/configure-health-monitor.html)["](https://docs.netapp.com/zh-tw/ontap-systems-switches/switch-bes-53248/configure-health-monitor.html)。

安裝適用的組態檔以監控叢集交換器健全狀況。

7. ["](https://docs.netapp.com/zh-tw/ontap-systems-switches/switch-bes-53248/configure-ssh.html)[在](https://docs.netapp.com/zh-tw/ontap-systems-switches/switch-bes-53248/configure-ssh.html)[BS-53248](https://docs.netapp.com/zh-tw/ontap-systems-switches/switch-bes-53248/configure-ssh.html)[叢集交換器上啟用](https://docs.netapp.com/zh-tw/ontap-systems-switches/switch-bes-53248/configure-ssh.html)[SSH"](https://docs.netapp.com/zh-tw/ontap-systems-switches/switch-bes-53248/configure-ssh.html)。

如果您使用叢集交換器健全狀況監視器(CSHM)和記錄收集功能、請在交換器上啟用SSH。

8. ["](https://docs.netapp.com/zh-tw/ontap-systems-switches/switch-bes-53248/configure-log-collection.html)[啟用記錄收集功能](https://docs.netapp.com/zh-tw/ontap-systems-switches/switch-bes-53248/configure-log-collection.html)["](https://docs.netapp.com/zh-tw/ontap-systems-switches/switch-bes-53248/configure-log-collection.html)。

使用記錄收集功能、在ONTAP 支援資源集中收集交換器相關的記錄檔。

其他資訊

開始安裝或維護之前、請務必先檢閱下列內容:

- ["](#page-3-0)[組態需求](#page-3-0)["](#page-3-0)
- ["](#page-4-0)[元件與零件編號](#page-4-0)["](#page-4-0)

## <span id="page-3-0"></span>**BS-53248**叢集交換器的組態需求

若為 BS-53248 交換器安裝與維護、請務必檢閱 EFOS 和 ONTAP 支援與組態需求。

#### **EFOS** 和 **ONTAP** 支援

請參閱 ["NetApp Hardware Universe"](https://hwu.netapp.com/Switch/Index) 和 ["Broadcom](https://mysupport.netapp.com/site/info/broadcom-cluster-switch) [交換器相容性對照表](https://mysupport.netapp.com/site/info/broadcom-cluster-switch)["](https://mysupport.netapp.com/site/info/broadcom-cluster-switch) 適用於 EFOS 和 ONTAP 與 BS-53248 交換器的相容性資訊。EFOS 和 ONTAP 支援可能會因特定機器類型的 BS-53248 交換器而異。如需所有 BS-52348 交換器機型的詳細資訊、請參閱 ["BS-53248](#page-4-0)[叢集交換器的元件和零件編號](#page-4-0)["](#page-4-0)。

#### 組態需求

若要設定叢集、您需要叢集交換器適當的纜線數量和類型、以及纜線連接器。視您初始設定的叢集交換器類型而 定、您需要使用隨附的主控台纜線連接至交換器主控台連接埠。

#### 叢集交換器連接埠指派

您可以使用Broadcom支援的Bes - 53248叢集交換器連接埠指派表、作為設定叢集的指南。

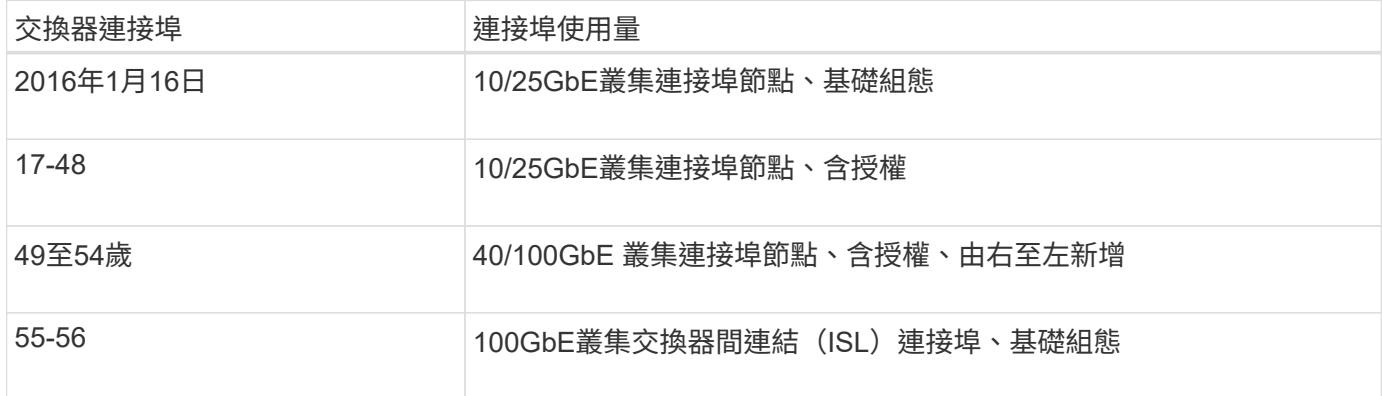

請參閱 ["Hardware Universe"](https://hwu.netapp.com/Switch/Index) 如需交換器連接埠的詳細資訊、

#### 連接埠群組速度限制

- 在BES-53248叢集交換器上、48個10/25GbE(SFP28/SFP+)連接埠會結合成12個4埠群組、如下所示:連 接埠1-4、5-8、9-12、13-16、17-20、21至24、25至28、29至32、33至36、37至40、41至44及45至48。
- 在4埠群組的所有連接埠之間、SFP28/SFP+連接埠速度必須相同(10GbE或25GbE)。

#### 其他需求

- 如果您購買額外授權、請參閱 ["](https://docs.netapp.com/zh-tw/ontap-systems-switches/switch-bes-53248/configure-licenses.html)[啟動新授權連接埠](https://docs.netapp.com/zh-tw/ontap-systems-switches/switch-bes-53248/configure-licenses.html)["](https://docs.netapp.com/zh-tw/ontap-systems-switches/switch-bes-53248/configure-licenses.html) 如需如何啟動的詳細資訊、請參閱。
- 如果 SSH 是作用中的、則必須在執行命令後手動重新啟用 SSH erase startup-config 然後重新啟動 交換器。

## <span id="page-4-0"></span>**BS-53248**叢集交換器的元件和零件編號

若為BS-53248交換器安裝與維護、請務必檢閱元件清單和零件編號。

下表列出 BS-53248 叢集交換器元件的零件編號、說明及最低 EFOS 和 ONTAP 版本、包括機架安裝軌道套件 詳細資料。

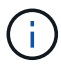

 $\bigcap$ 

零件編號 **X190005-B** 和 **X190005R-B** 需要 \* 3.10.0.3\* 的 EFOS 最低版本。

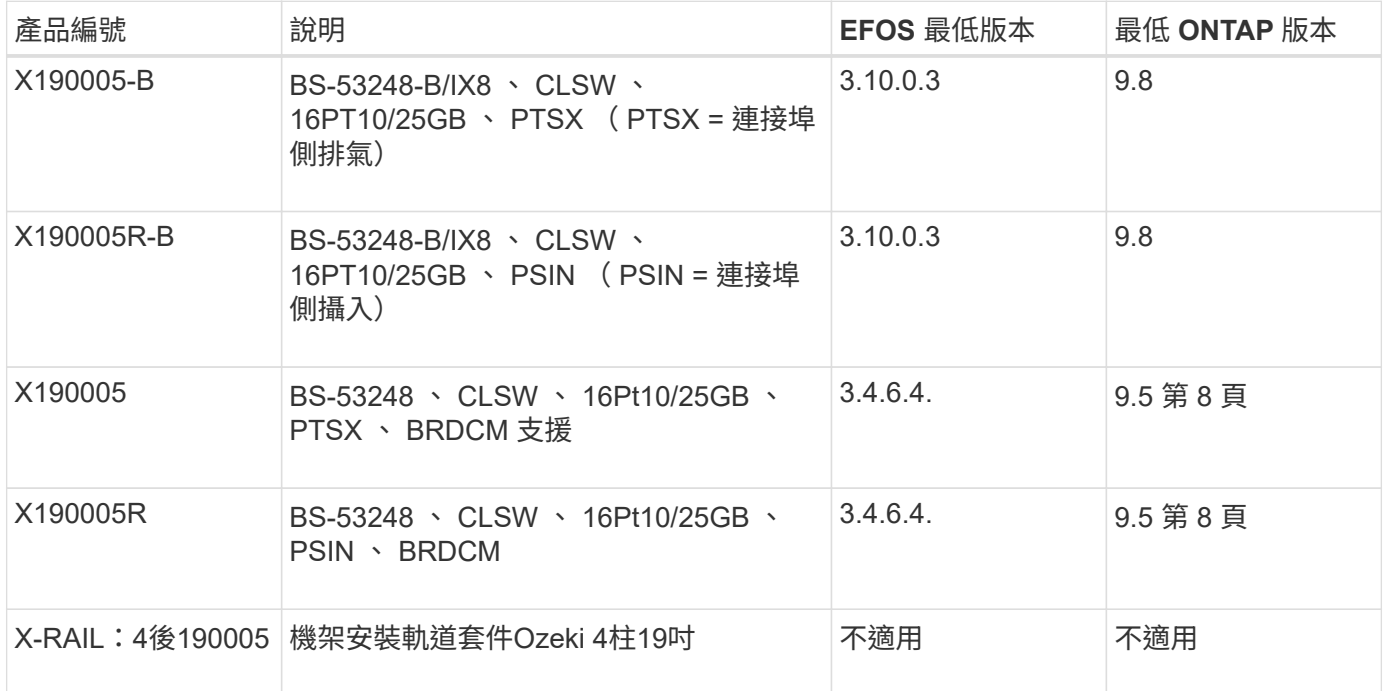

#### 請注意下列關於機器類型的資訊:

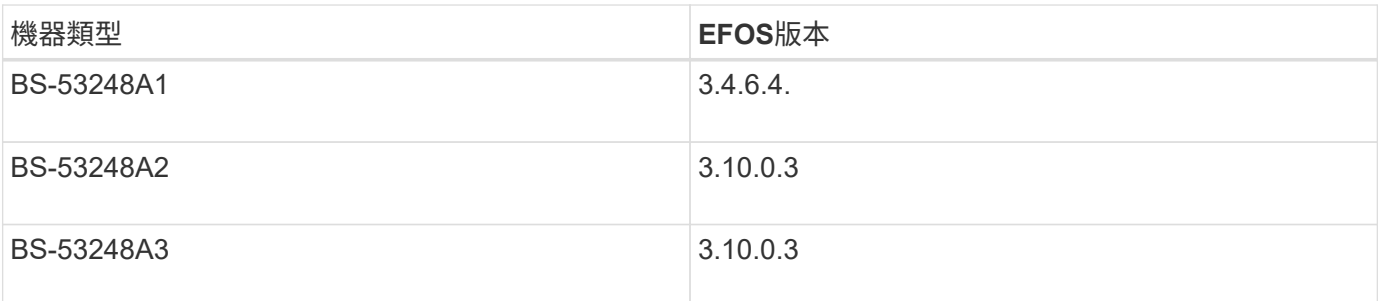

您可以使用下列命令來判斷您的特定機器類型: show version

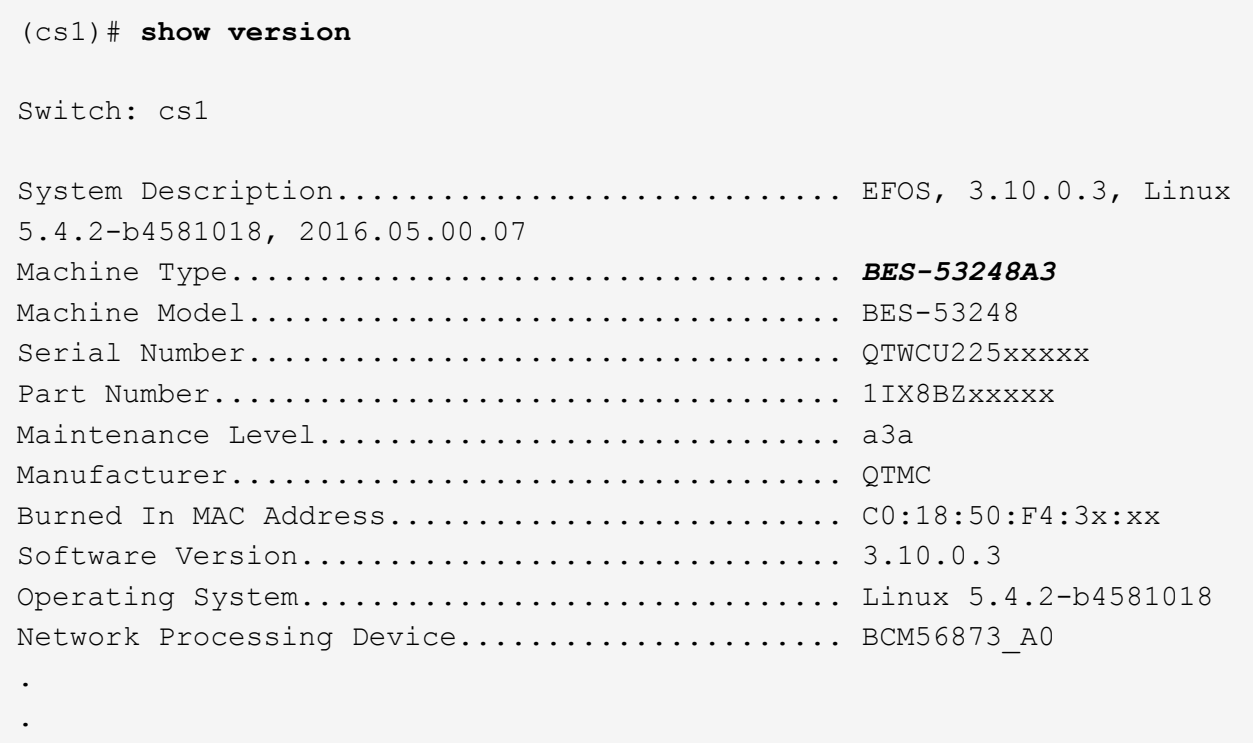

# <span id="page-5-0"></span>**BS-53248**叢集交換器的文件需求

對於BES-53248交換器的安裝與維護、請務必檢閱特定的交換器與控制器文件。

### **Broadcom**文件

.

若要設定Bes - 53248叢集交換器、您需要Broadcom支援網站上提供的下列文件: ["Broadcom](https://www.broadcom.com/support/bes-switch)[乙太網路交換器](https://www.broadcom.com/support/bes-switch) [產](https://www.broadcom.com/support/bes-switch)[品](https://www.broadcom.com/support/bes-switch)[線](https://www.broadcom.com/support/bes-switch)["](https://www.broadcom.com/support/bes-switch)

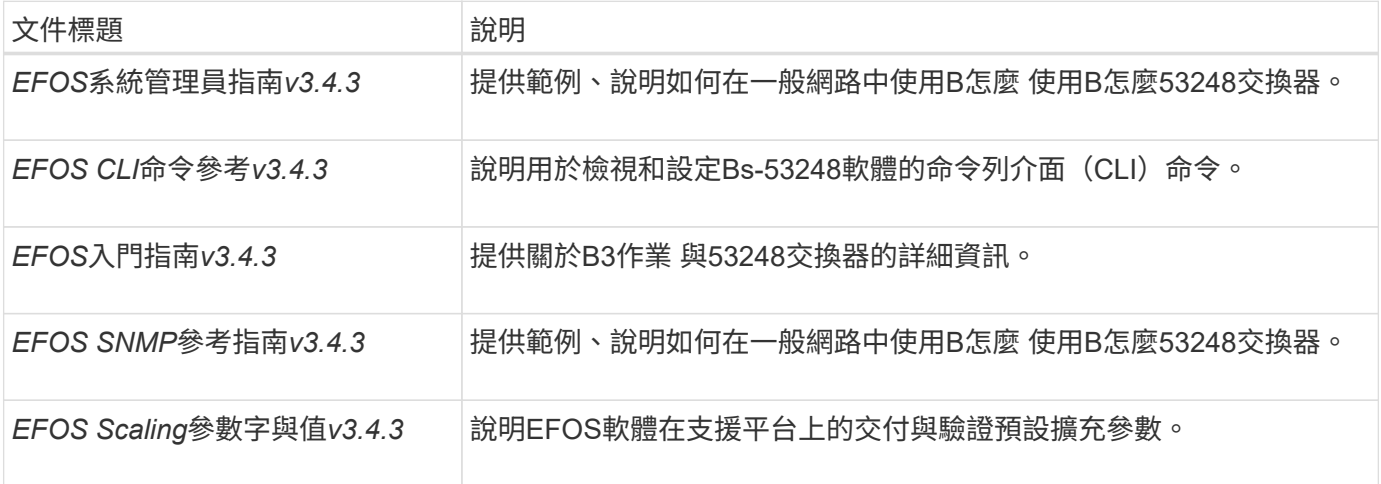

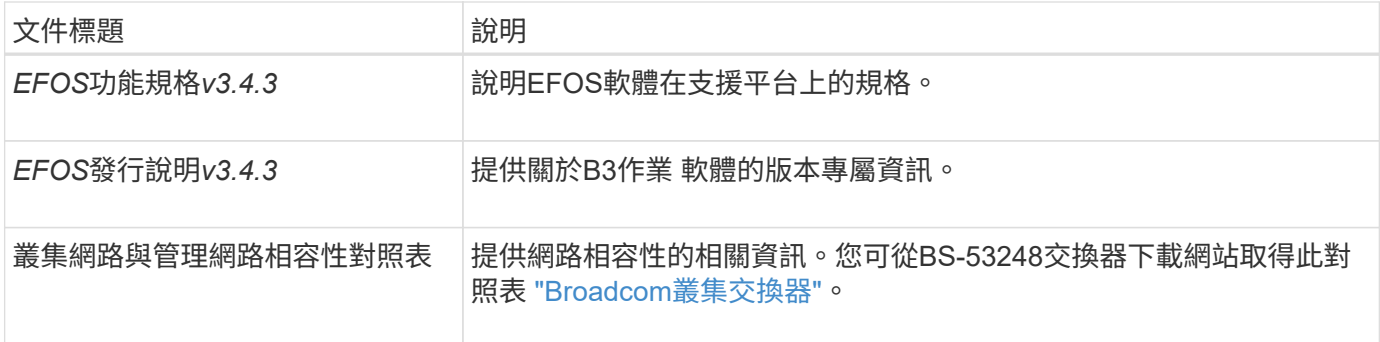

### 系統文件與知識庫文章**ONTAP**

若要設定 ONTAP 系統,您需要 NetApp 支援網站上的下列文件: ["mysupport.netapp.com"](http://mysupport.netapp.com/) 或是位於的知識庫 (KB) 網站 ["kb.netapp.com"](https://kb.netapp.com/)。

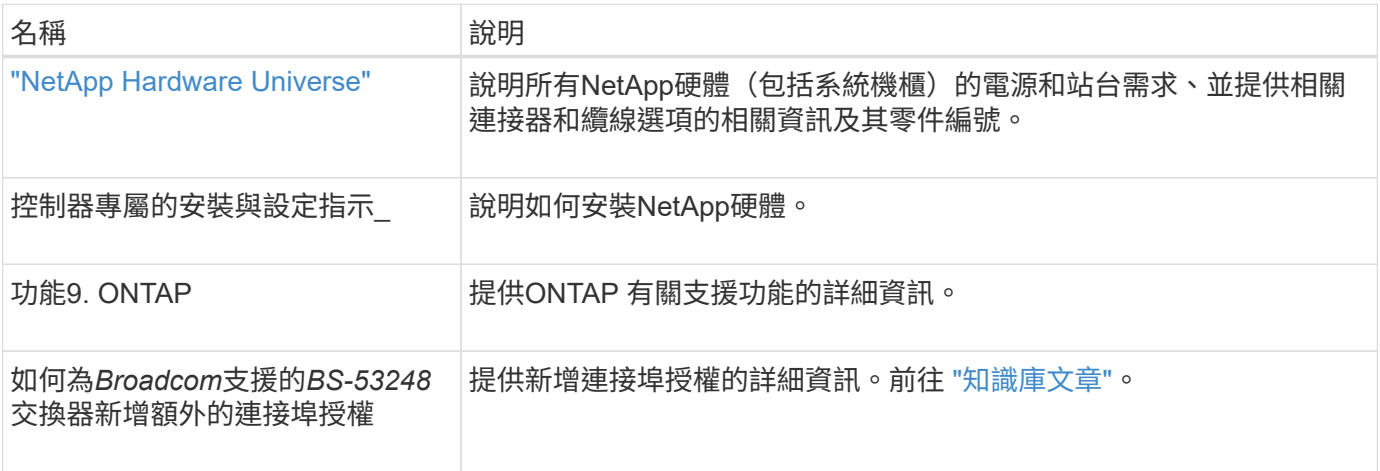

#### 版權資訊

Copyright © 2024 NetApp, Inc. 版權所有。台灣印製。非經版權所有人事先書面同意,不得將本受版權保護文件 的任何部分以任何形式或任何方法(圖形、電子或機械)重製,包括影印、錄影、錄音或儲存至電子檢索系統 中。

由 NetApp 版權資料衍伸之軟體必須遵守下列授權和免責聲明:

此軟體以 NETAPP「原樣」提供,不含任何明示或暗示的擔保,包括但不限於有關適售性或特定目的適用性之 擔保,特此聲明。於任何情況下,就任何已造成或基於任何理論上責任之直接性、間接性、附隨性、特殊性、懲 罰性或衍生性損害(包括但不限於替代商品或服務之採購;使用、資料或利潤上的損失;或企業營運中斷),無 論是在使用此軟體時以任何方式所產生的契約、嚴格責任或侵權行為(包括疏忽或其他)等方面,NetApp 概不 負責,即使已被告知有前述損害存在之可能性亦然。

NetApp 保留隨時變更本文所述之任何產品的權利,恕不另行通知。NetApp 不承擔因使用本文所述之產品而產 生的責任或義務,除非明確經過 NetApp 書面同意。使用或購買此產品並不會在依據任何專利權、商標權或任何 其他 NetApp 智慧財產權的情況下轉讓授權。

本手冊所述之產品受到一項(含)以上的美國專利、國外專利或申請中專利所保障。

有限權利說明:政府機關的使用、複製或公開揭露須受 DFARS 252.227-7013(2014 年 2 月)和 FAR 52.227-19(2007 年 12 月)中的「技術資料權利 - 非商業項目」條款 (b)(3) 小段所述之限制。

此處所含屬於商業產品和 / 或商業服務(如 FAR 2.101 所定義)的資料均為 NetApp, Inc. 所有。根據本協議提 供的所有 NetApp 技術資料和電腦軟體皆屬於商業性質,並且完全由私人出資開發。 美國政府對於該資料具有 非專屬、非轉讓、非轉授權、全球性、有限且不可撤銷的使用權限,僅限於美國政府為傳輸此資料所訂合約所允 許之範圍,並基於履行該合約之目的方可使用。除非本文另有規定,否則未經 NetApp Inc. 事前書面許可,不得 逕行使用、揭露、重製、修改、履行或展示該資料。美國政府授予國防部之許可權利,僅適用於 DFARS 條款 252.227-7015(b) (2014年2月) 所述權利。

商標資訊

NETAPP、NETAPP 標誌及 <http://www.netapp.com/TM> 所列之標章均為 NetApp, Inc. 的商標。文中所涉及的所 有其他公司或產品名稱,均為其各自所有者的商標,不得侵犯。